# ever SW4A30xxN241-01 - Controller

# Installation instructions

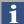

Refer to installation use and maintenance manual for more information.

## 2 phase bipolar stepper drive technical data:

- AC power supply: 18 ÷ 56 Vac
- Phase current: 0.3÷4.5 Apeak (3032 serie) or 2.4÷10 Apeak (3070 serie)
- Chopper frequency: ultrasonic 40KHz
- Emulated Step angle: Full Step, ½, ¼, 1/8, 1/16, 1/32, 1/64, 1/128, 1/256, 1/5, 1/10, 1/25, 1/50, 1/125, 1/250 configurable by means of Roto-Switches
- Protections against: over current, over/under voltage, overheating, short circuit between motor phase-to-phase and phase-to-ground
- Encoder input (not isolated): 5V Differential (RS422) or 5V Single-Ended (TTL/CMOS) incremental encoder
- Encoder output (not isolated): 5V Differential (RS422)
- · Service SCI interface for programming and real time debugging
- 4 digital inputs (opto-coupled) and 1 FAULT digital output (opto-coupled)
- Dimensions: 148.8 x 82 x 30.7 mm (without connectors)
- Protection degree: IP20
- · Pollution degree: 2
- Category C3 following standard EN 61800-3
- Working temperature 5°C ÷ 40°C; Storage temperature -25°C ÷ 55°C
- Humidity: 5% ÷ 85% not condensing

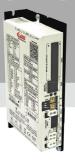

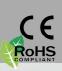

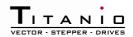

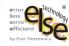

#### Mechanical data

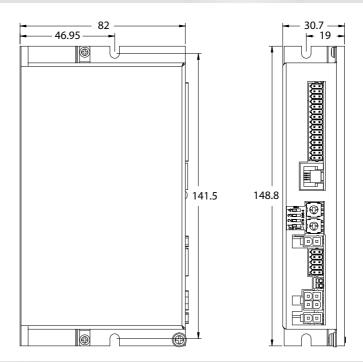

Short\_SW4A30xxX261-x1 Rev. 0.4.01 Pag. 1 of 8

## System connections

Connectors:

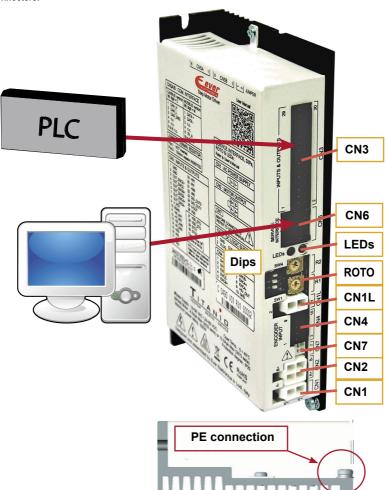

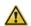

Power and Logic supplies are not isolated but they have common reference inside the drive.

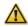

Use two separate and isolated supply for logic and digital outputs.

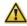

Connect GND of the logic supply and VSS of the output supply to PE near to the origin of the supplies with two different wires.

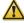

Do not connect simultaneously PE to the secondary circuit of the power transformer and to GND of the logic supply, otherwise the drive breaks and becomes unusable.

# System connection

#### CN1: Power supply

| 2 positions, pitch 4.2mm double row, PCB header connector |      |        |                       |  |
|-----------------------------------------------------------|------|--------|-----------------------|--|
| CN1.1                                                     | ACin | PWR_IN | AC power supply input |  |
| CN1.2                                                     | ACin | PWR_IN | AC power supply input |  |

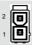

#### **CN2: Motor connection**

| 4 positions, pitch 4.2mm double row, PCB header connector |    |         |                    |    |  |
|-----------------------------------------------------------|----|---------|--------------------|----|--|
| CN2.1                                                     | B/ | PWR_OUT | Motor output phase | B/ |  |
| CN2.2                                                     | Α  | PWR_OUT | Motor output phase | Α  |  |
| CN2.3                                                     | В  | PWR_OUT | Motor output phase | В  |  |
| CN2.4                                                     | A/ | PWR_OUT | Motor output phase | A/ |  |

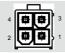

#### **CN4: Encoder Input Connection**

| 10 positions, pitch 2.54mm double row, PCB header connector |        |         |                                |  |  |  |
|-------------------------------------------------------------|--------|---------|--------------------------------|--|--|--|
| CN4.1                                                       | SHIELD | 1       | Cable shield connection        |  |  |  |
| CN4.2                                                       | SHIELD | 1       | Cable shield connection        |  |  |  |
| CN4.3                                                       | ENCZ+  | DIG_IN  | Encoder Zero Input Positive    |  |  |  |
| CN4.4                                                       | ENCZ-  | DIG_IN  | Encoder Zero Input Negative    |  |  |  |
| CN4.5                                                       | ENCB+  | DIG_IN  | Encoder Phase B Input Positive |  |  |  |
| CN4.6                                                       | ENCB-  | DIG_IN  | Encoder Phase B Input Negative |  |  |  |
| CN4.7                                                       | ENCA+  | DIG_IN  | Encoder Phase A Input Positive |  |  |  |
| CN4.8                                                       | ENCA-  | DIG_IN  | Encoder Phase A Input Negative |  |  |  |
| CN4.9                                                       | +5V    | PWR-OUT | +5Vdc power supply output      |  |  |  |
| CN4.10                                                      | GND    | PWR-OUT | Negative side of supply        |  |  |  |

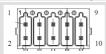

#### CN6: Service SCI interface

| RJ11 6P4C, PCB header connector |       |                                       |  |  |  |
|---------------------------------|-------|---------------------------------------|--|--|--|
| CN6.1                           | TX/RX | Transmit / Receive Line               |  |  |  |
| CN6.2                           | DE/RE | Drive Enable Negated / Receive Enable |  |  |  |
| CN6.3                           | +5V   | +5V power out                         |  |  |  |
| CN6.4                           | GND   | DNG power out                         |  |  |  |

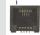

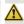

This connection is only possible with hardware and software provided by Ever.

#### CN7: External capacitor connection

| For connection refer to "Adding an External Capacitor" paragraph at pag. 8 |             |                               |  |  |  |  |
|----------------------------------------------------------------------------|-------------|-------------------------------|--|--|--|--|
| CN7.1                                                                      | $\triangle$ | Reserved pin - DO NOT CONNECT |  |  |  |  |
| CN7.2                                                                      | +DC BUS     | Positive side of the DC bus   |  |  |  |  |

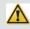

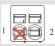

#### CN3: Inputs and outputs

| CN3. III                                                    | puis anu ouiț | วนเธ    |                                          |  |  |  |  |
|-------------------------------------------------------------|---------------|---------|------------------------------------------|--|--|--|--|
| 30 positions, pitch 2.54mm double row, PCB header connector |               |         |                                          |  |  |  |  |
| CN3.1                                                       | GND           | PWR_OUT | Reference ground for encoder             |  |  |  |  |
| CN3.2                                                       | GND           | PWR_OUT | Reference ground for encoder             |  |  |  |  |
| CN3.3                                                       | OUT_ENCZ+     | DIG_OUT | Encoder Zero Output Positive             |  |  |  |  |
| CN3.4                                                       | OUT_ENCZ-     | DIG_OUT | Encoder Zero Output Negative             |  |  |  |  |
| CN3.5                                                       | OUT_ENCB+     | DIG_OUT | Encoder Phase B Output Positive          |  |  |  |  |
| CN3.6                                                       | OUT_ENCB-     | DIG_OUT | Encoder Phase B Output Negative          |  |  |  |  |
| CN3.7                                                       | OUT_ENCA+     | DIG_OUT | Encoder Phase A Output Positive          |  |  |  |  |
| CN3.8                                                       | OUT_ENCA-     | DIG_OUT | Encoder Phase A Output Negative          |  |  |  |  |
| CN3.9                                                       | Reserved      |         | Reserved                                 |  |  |  |  |
| CN3.10                                                      | n.c           |         | Not connected                            |  |  |  |  |
| CN3.11                                                      | n.c.          |         | Not connected                            |  |  |  |  |
| CN3.12                                                      | n.c.          |         | Not connected                            |  |  |  |  |
| CN3.13                                                      | n.c.          |         | Not connected                            |  |  |  |  |
| CN3.14                                                      | n.c.          |         | Not connected                            |  |  |  |  |
| CN3.15                                                      | STEP+         | DIG_IN  | Clock frequency + input (Clock_up+)      |  |  |  |  |
| CN3.16                                                      | STEP -        | DIG_IN  | Clock frequency - input (Clock_up-)      |  |  |  |  |
| CN3.17                                                      | DIR+          | DIG_IN  | Motor direction + input (Clock_down+)    |  |  |  |  |
| CN3.18                                                      | DIR -         | DIG_IN  | Motor direction - input (Clock_down-)    |  |  |  |  |
| CN3.19                                                      | EN+           | DIG_IN  | Enable +                                 |  |  |  |  |
| CN3.20                                                      | EN -          | DIG_IN  | Enable -                                 |  |  |  |  |
| CN3.21                                                      | SD+           | DIG_IN  | Software defined + input                 |  |  |  |  |
| CN3.22                                                      | SD -          | DIG_IN  | Software defined - input                 |  |  |  |  |
| CN3.23                                                      | FAULT         | DIG_OUT | PNP Fault digital output                 |  |  |  |  |
| CN3.24                                                      | n.c.          |         | Not connected                            |  |  |  |  |
| CN3.25                                                      | V-OUT         | PWR_IN  | 24Vdc supply for digital output          |  |  |  |  |
| CN3.26                                                      | VSS           | PWR_IN  | Negative input supply for digital output |  |  |  |  |
| CN3.27                                                      | n.c.          |         | Not connected                            |  |  |  |  |
| CN3.28                                                      | n.c.          |         | Not connected                            |  |  |  |  |
| CN3.29                                                      | n.c.          |         | Not connected                            |  |  |  |  |
| CN3.30                                                      | n.c.          |         | Not connected                            |  |  |  |  |
|                                                             |               |         |                                          |  |  |  |  |

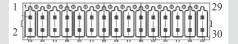

#### CN1L: External capacitor connection

| For connection refer to "Adding an External Capacitor" paragraph at pag. 8 |      |          |                               |  |  |  |
|----------------------------------------------------------------------------|------|----------|-------------------------------|--|--|--|
| CN1L.1                                                                     | PGND | PWR_IN   | Negative side of the DC-bus   |  |  |  |
| CN1L.2                                                                     | VLOG | $\wedge$ | Reserved pin - DO NOT CONNECT |  |  |  |

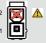

Rev. 0.4.01 Pag. 3 of 8

## Dip-Switches and Roto-Switches settings

|               | SW1 - Motor Phase 0                           | Current Selection |  |  |  |
|---------------|-----------------------------------------------|-------------------|--|--|--|
|               | 3032 drive serie                              | 3070 drive serie  |  |  |  |
| OFF (default) | 2 Arms (2.8Apk)                               | 4.2 Arms (6Apk)   |  |  |  |
| ON            | 3 Arms (4.2Apk)                               | 6 Arms (8.5Apk)   |  |  |  |
|               |                                               |                   |  |  |  |
|               | SW2 - Drive Enable P                          | olarity           |  |  |  |
| OFF (default) | Enable Asserted                               | d = Drive Disable |  |  |  |
| ON            | Enable Asserted = Drive Enable4.2 Arms (6Apk) |                   |  |  |  |
|               |                                               |                   |  |  |  |
|               | SW3 - Drive Control I                         | Mode              |  |  |  |
| OFF (default) | Step and                                      | Dir mode          |  |  |  |
| ON            | Clock_up/clock                                | ck_down mode      |  |  |  |
|               |                                               |                   |  |  |  |
|               | SW4 - Motor Directio                          | n                 |  |  |  |
| OFF (default) | Same of DIR signal                            |                   |  |  |  |
| ON            | Reverse of                                    | f DIR signal      |  |  |  |
|               |                                               |                   |  |  |  |

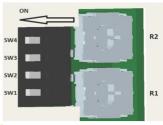

NO on

NOTE: the device reads the Dip-Switches only during the power up. If it's necessary a setting change, shut down the system, change the settings and start up the system again to make the changes operating.

|          | R1 - Step Resolution |          |       |          |       |          |       |          |       |          |              |
|----------|----------------------|----------|-------|----------|-------|----------|-------|----------|-------|----------|--------------|
| Position | Value                | Position | Value | Position | Value | Position | Value | Position | Value | Position | Value        |
| 0        | Full Step            | 3        | 1/8   | 6        | 1/64  | 9        | 1/5   | C        | 1/50  |          | All configu- |
| 1        | 1/2                  | 4        | 1/16  | 7        | 1/128 | A        | 1/10  | D        | 1/125 | F        | rations set  |
| 2        | 1/4 (default)        | 5        | 1/32  | 8        | 1/256 | В        | 1/25  | E        | 1/250 |          | by software  |

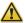

NOTE: the device reads the Roto-Switches only during the power up.

If it's necessary a setting change, shut down the system, change the settings and start up the system again to make the changes operating.

|          | R2 - Feedback K Tuning |          |       |          |       |          |       |          |       |          |       |
|----------|------------------------|----------|-------|----------|-------|----------|-------|----------|-------|----------|-------|
| Position | Value                  | Position | Value | Position | Value | Position | Value | Position | Value | Position | Value |
| 0        | Reserved               | 3        | К3    | 6        | K6    | 9        | K9    | С        | K12   | F        | K15   |
| 1        | K1 (default)           | 4        | K4    | 7        | K7    | A        | K10   | D        | K13   |          |       |
| 2        | K2                     | 5        | K5    | 8        | K8    | В        | K11   | E        | K14   |          |       |

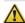

NOTE: the device reads the Roto-Switch R2 in real-time.

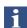

If it's necessary to customize the configurations, shut down the system, set R1 in position F, start up the system again, connect the drive to a PC with Service SCI interface and set all parameters by software. In this situations the position of dip-switches and roto-switches are not considered by the drive.

#### Working Status (Led)

|    | Visualiza | ation status                                  | Description                                                                                                |
|----|-----------|-----------------------------------------------|----------------------------------------------------------------------------------------------------|
| 1  |           | Green ON                                      | Correct functioning                                                                                        |
| 2  | 0         | Green BLINKING                                | Enable OFF, current zero                                                                                   |
| 3  |           | Yellow ON                                     | Missing setting of Inominal.                                                                               |
| 4  |           | Yellow BLINKING (500 ms) & Red OFF & Blue OFF | Warning: connect with Service SCI kit and check with software.                                             |
| 5  |           | Red ON                                        | Protection: motor is in open phase condition.                                                              |
| 6  | 0         | Red BLINKING (200 ms)                         | Current protection.                                                                                        |
| 7  |           | Red ON (1 sec) and Yellow 1 BLINK             | Overvoltage protection.                                                                                    |
| 9  |           | Red ON (1 sec) and Yellow 3 BLINK             | Thermal protection                                                                                         |
| 10 | •0000     | Red ON (1 sec) and Yellow 4 BLINK             | Motor feedback error.                                                                                      |
| 11 | •00000    | Red ON (1 sec) and Yellow 5 BLINK             | Missing Torque Enable (missing Safe Torque Off)                                                            |
| 12 | •000000   | Red ON (1 sec) and Yellow 6 BLINK             | Motor current regulation is out of range.                                                                  |
| 13 |           | Blue ON                                       | Error: connected with Service SCI kit and check with software.                                             |
| 14 |           | Blue ON and Yellow ON                         | Drive in boot mode. A new firmware should be downloaded to drive.                                          |
| 16 | • •       | Blue ON and Red BLINKING (200 ms)             | Inizialization phase. Should last few seconds. While in this condition the drive is not fully operational. |

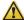

Note: Drive could be considered in a correct status if leds Red, Yellow and Blue are all OFF. In general: - Led Blue indicates a software internal fault or a non-operative condition

- Led Red indicates an alarm or a drive protection
- Led Yellow indicates a warning

#### Service SCI connection

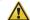

This connection is <u>only</u> possible with hardware and software provided by Ever. Kit code: SW4\_SERV10-SL or SW4-SERV10-EE.

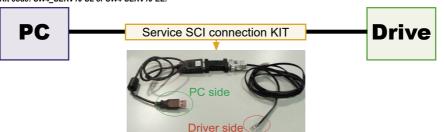

## **Encoder input connection**

Electrically NOT-isolated digital inputs:

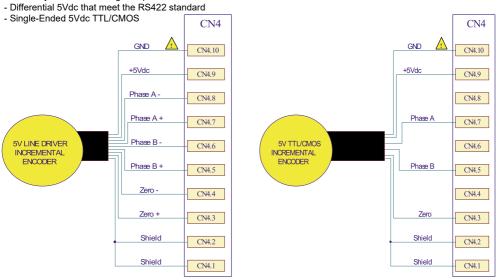

Maximum supply current 100mA.

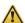

GND is internally in common with power ground, this is potentially dangerous. Take all necessary measures to avoid possible contacts in the final installation.

## Encoder output connection

Differential 5V (electrically NOT-isolated) digital outputs that meets RS422 standard.

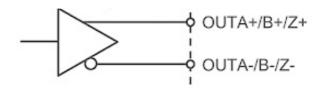

 $\triangle$ 

GND is internally in common with power ground, this is potentially dangerous. Take all necessary measures to avoid possible contacts in the final installation.

Short\_SW4A30xxX261-x1 Rev. 0.4.01 Pag. 5 of 8

## Digital inputs connection

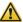

When a clock is applied to the STEP and/or DIR inputs, the initial frequency has to be lower then 8KHz (T>125µsec). The frequency can be increased further until the maximum value.

#### Voltage range: 3,3 - 24 VDC

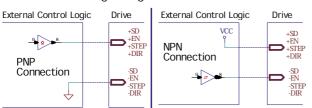

#### Voltage range: 2 4 2/DC

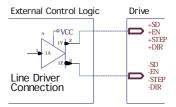

| Type                                     | Characteristics             | MIN.                | MAX. | Unit |
|------------------------------------------|-----------------------------|---------------------|------|------|
|                                          | Supply voltage              | 2 (1)               | 24   | Vdc  |
|                                          | Inputs frequency            |                     | 10   | kHz  |
|                                          | Threshold switching voltage | 1.61 <sup>(1)</sup> |      | Vdc  |
| Standard <sup>(1)</sup><br>(EN, SD)      | Current at 2Vdc (1)         |                     | 3.13 | mA   |
| (LIV, OD)                                | Current at 3.3 Vdc          |                     | 5.84 | mA   |
|                                          | Current at 5 Vdc            |                     | 6.28 | mA   |
|                                          | Current at 24 Vdc           |                     | 8.75 | mA   |
|                                          | Supply voltage              | 2 (1)               | 24   | Vdc  |
|                                          | Inputs frequency            |                     | 1    | MHz  |
|                                          | Threshold switching voltage | 1.61 <sup>(1)</sup> | -    | Vdc  |
| High-Speed <sup>(1)</sup><br>(STEP, DIR) | Current at 2Vdc (1)         |                     | 2.53 | mA   |
| (OTET, DITC)                             | Current at 3.3 Vdc          |                     | 5.84 | mA   |
|                                          | Current at 5 Vdc            |                     | 6.28 | mA   |
|                                          | Current at 24 Vdc           |                     | 8.75 | mA   |

(1) N.B.: it's recommended to use 2 Vdc digital inputs only in differential Line-Driver configuration to have more noise immunity.

i

SD Input is Not Used by default but if it's necessary it could be used as a Software Define Input. Connect the drive to a PC with Service SCI interface to choose the SD Input functionality.

## Digital outputs connection

The output is sized to function at VOUTmax=24Vdc, IOUTmax=100mA

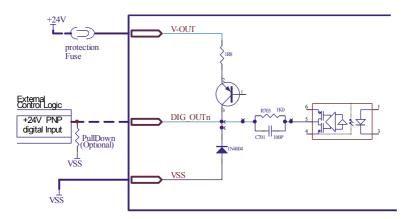

FAULT Output Logic: OK = transistor Output Closed - FAULT = transistor Output Open

SW Output Logic: Defined by software (connect with Service SCI kit and check with software)

Short\_SW4A30xxX261-x1 Rev. 0.4.01 Pag. 6 of 8

## Adding an External Capacitor

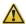

On CN7 connector (pin 2) is reported only the POSITIVE SIDE of the DC\_BUS. Pin 1 MUST BE NOT CONNECTED.

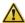

On CN1L connector (pin 1) is reported only the NEGATIVE SIDE of the DC\_BUS. Pin 2 MUST BE NOT CONNECTED.

Drive has an internal capacitor of 800uF on DC BUS.

If it necessary in the application to extend the capacitance of the drive, it will be possible to add an external capacitor following the below connection diagram:

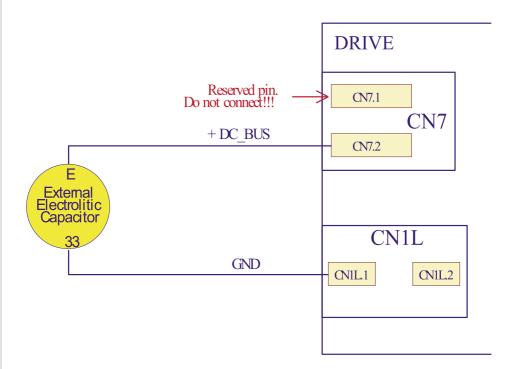

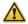

Before making this connection shout down the drive (both power and logic).

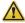

This connection is potentially dangerous. Take all necessary measures to avoid possible contacts in the final installation.

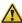

Cables between capacitor and drive must be short as possible and have also a very low inductance.

### Mating connectors

| Connector | Description      |
|-----------|------------------|
| CN1       | Molex 39-01-2025 |
| CN1L      | Molex 39-01-2025 |
| CN2       | Molex 39-01-2045 |
| CN3       | Phoenix 1844701  |
| CN4       | Phoenix 1844604  |

#### Section of the cables

| Function            | Cable                       |                             |  |
|---------------------|-----------------------------|-----------------------------|--|
|                     | Minimum                     | Maximum                     |  |
| Power supply and PE | 0.5 mm <sup>2</sup> (AWG20) | 1.3 mm² (AWG16)             |  |
| Motor outputs       | 0.5 mm <sup>2</sup> (AWG20) | 1.3 mm <sup>2</sup> (AWG16) |  |
| Encoder input       | 0.14 mm² (AWG26)            | 0.5 mm <sup>2</sup> (AWG20) |  |
| Inputs and Outputs  | 0.14 mm² (AWG26)            | 0.5 mm <sup>2</sup> (AWG20) |  |

#### Verify the installation

- Check all connections: Power supply, Stepper motor and control logics.
- Make sure that all settings are correct for the application.
- Make sure that the characteristics of the power supply are appropriate for the drive.
- If possible, remove the load from the rotor of the motor to avoid wrong movements and eventual damages.
- Supply power and make sure that the green led is ON. If the led is OFF, shut down immediately and check if all connections are correct.
- Enable the current in the motor (without STEP Clock) and, if possible, verify the presence of the Holding Torque.
- Execute a movement of some steps and verify if the rotation direction is the desired one.
- If the motion direction is not the desired one, it is possible to change it leaving the DIR input unchanged and changing the position of DIP1 or phisically reversing the connection of a single phase of the motor to CN2, for example A with A/.
- Disconnect the power supply, fix the motor to the load and check the full functionality.

#### Analysis of malfunctions

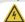

When any of the following situations occur, the drive is placed in a fault condition.

| <b>—</b>                                          |                                                                        |                                                                                                    |  |  |  |  |
|---------------------------------------------------|------------------------------------------------------------------------|----------------------------------------------------------------------------------------------------|--|--|--|--|
| DEFECT                                            | CAUSE                                                                  | ACTION                                                                                                    |  |  |  |  |
| Intervention of the themal protection.            | Can be caused by a heavy working cycle or a high current in the motor. | Improve the drive cooling by a natural or fan air flow.<br>Consider to use a motor with a higher torque vs current rating. |  |  |  |  |
| Intervention of the current protection.           | Short circuit on the motor powering stage(s) of the drive.             | Check motor windings and cables to remove the short circuits replacing faulty cables or motor if necessary.                |  |  |  |  |
| Intervention of the over/under voltage protection | Supply voltage out of range.                                           | Check the value for the supply voltage.                                                                                    |  |  |  |  |
| Open phase motor protection.                      | Motor windings to drive not proper connection.                         | Check motor cables and connections to the drive.                                                                           |  |  |  |  |

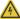

When any of the following situations occur, the drive doesn't work and isn't placed in an error condition.

| DEFECT                                                        | CAUSE                                                                                                    | ACTION                                                                                                    |
|---------------------------------------------------------------|----------------------------------------------------------------------------------------------------|----------------------------------------------------------------------------------------------------|
| Noisy motor movement with vibrations.                         | Can be caused by a lack of power supply to a phase of the motor or a poor regulation of the winding currents. | Check the cables and connections of the motor and/or change the motor speed to avoid a resonance region.                             |
| The external fuse on the power supply of the drive is burned. | Can be caused by a wrong connection of the power supply.                                                      | Connect the power supply correctly and replace the fuse.                                                                             |
| At high speed, the motor torque is not enough.                | Can be due to a 'self-limitation' of motor current and torque.                                                | Increase the motor current (always within the limits), increase the supply voltage, change motor connection from series to parallel. |

Ever Motion Solutions Via del Commercio, 2/4 - 9/11

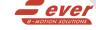

Loc. San Grato Z. I 26900 - L O D I - Italy

Phone +39 0371 412318 - Fax +39 0371 412367 email:infoever@everelettronica.it

web: www.everelettronica.it

Short SW4A30xxX261-x1 Rev. 0.4.01 Pag. 8 of 8